## **追加口座開設マニュアル**

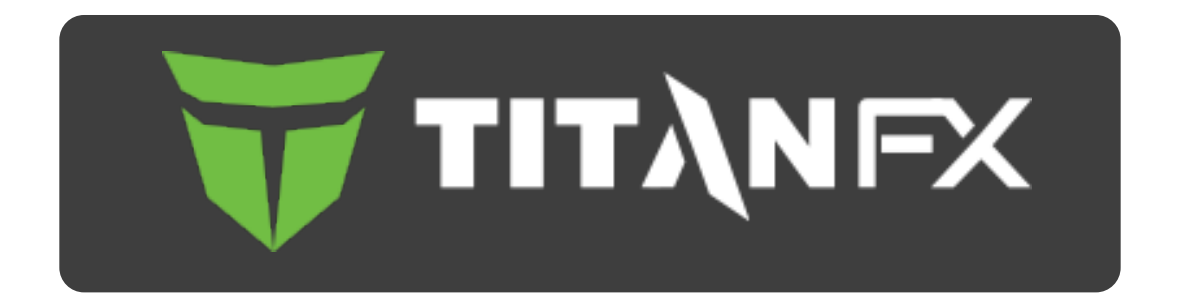

## 追加口座開設方法

- 本マニュアルはTitanFXにすでに口座をお持ちの方のための「追加口座開設マニュ アル」です。
- 新規口座開設の方は、「[新規口座開設マニュアル](https://www.traders-pro.com/assets/pdf/Titan_AccountOpening_JP.pdf) 」に従って手続きをお進め下さい。
- TitanFXの追加口座は、TitanFXのホームページの「*キャビネット」*から開設いただけますので、 こちら (<https://titanfx.com/ja>) からログインして手続きをお進め下さい。

·pro

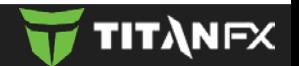

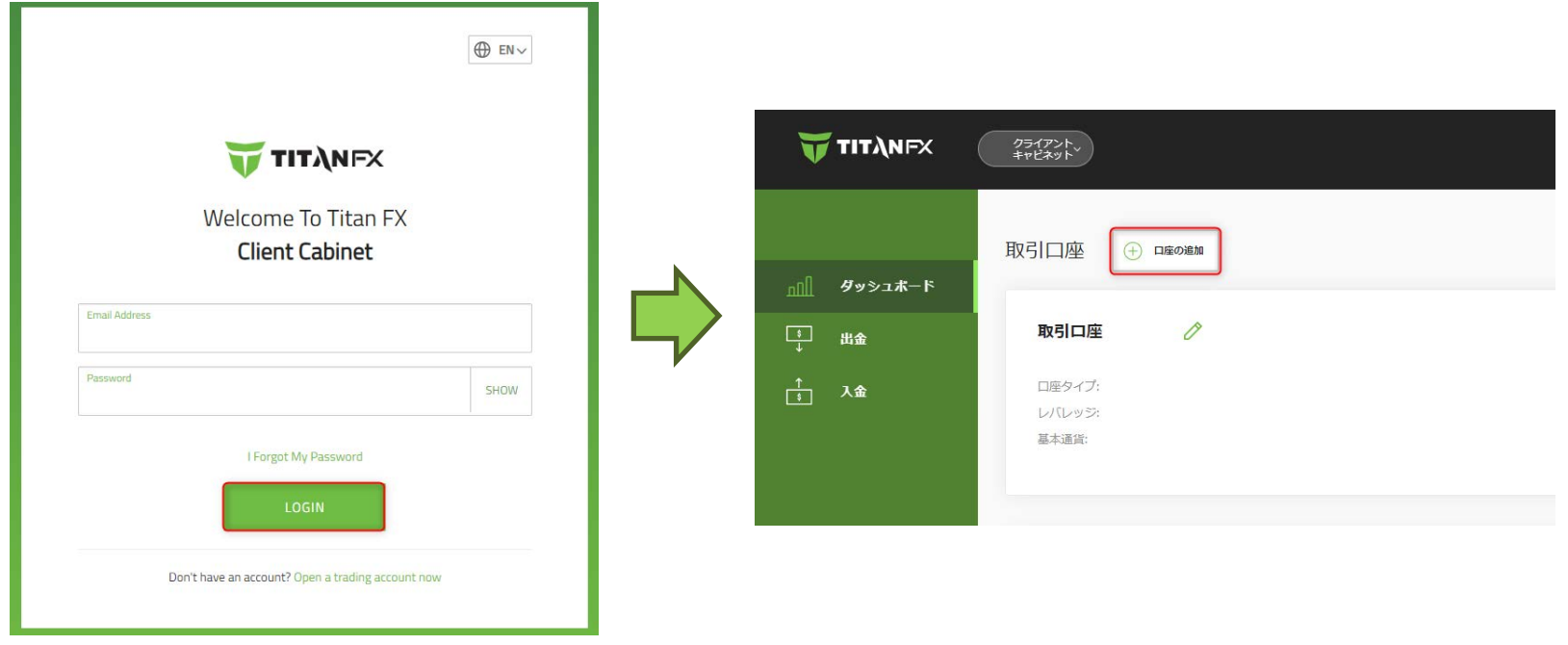

ログイン情報を入力して「LOGIN」 をクリックします。 「追加口座」をクリックします。

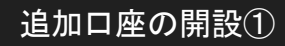

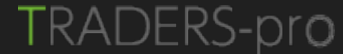

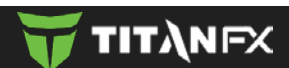

 $\times$ 

## 追加口座を開設する

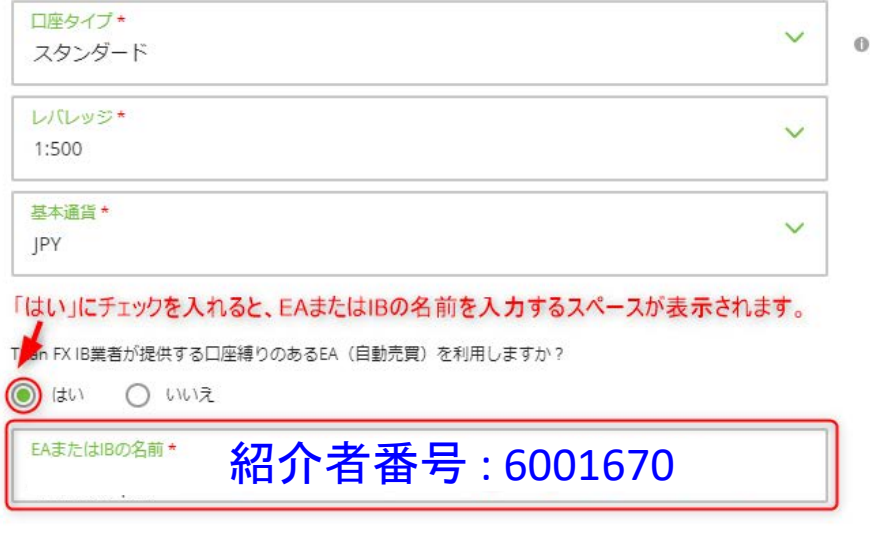

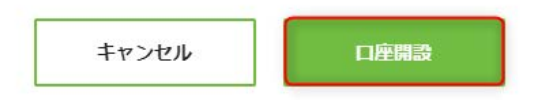

- ☑ 「口座開設」 ボタンをクリックします。
- ☑ 追加口座が承認されますと、ご登録メールアドレス宛に追加口座の口座情報 (ログイン情報) が記載されたメールが届きます。

**TRADERS-pro** 

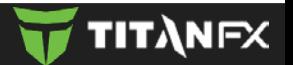

 お手続き上のご不明な点等ございましたら、以下のサイトに記載の 連絡先にお問い合わせください。

メール、ライブチャット、もしくは電話で対応いただけます。

TitanFXカスタマーサポート

<https://titanfx.com/ja/about-us/contact>

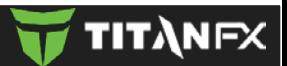